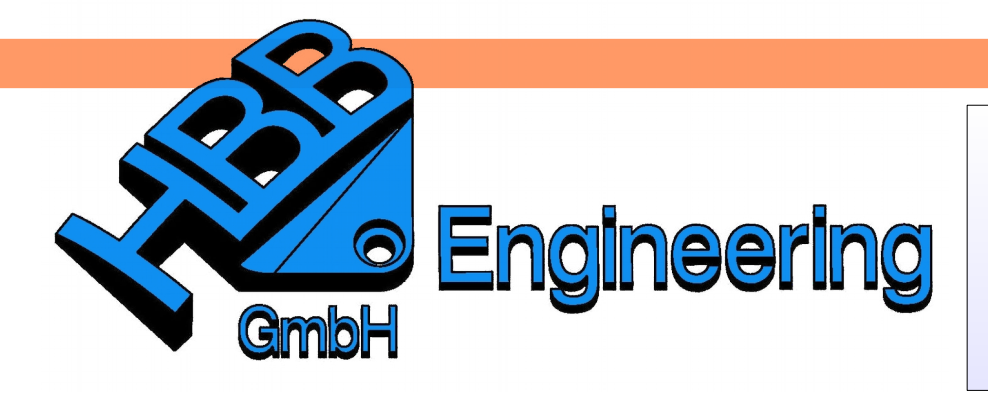

*HBB Engineering GmbH Salzstraße 9 D-83454 Anger*

**Insignia\_01.prt**

*Telefon +49 (0)8656-98488-0 Telefax +49 (0)8656-98488-88 [Info@HBB-Engineering.de](mailto:Info@HBB-Engineering.de) [www.HBB-Engineering.de](http://www.HBB-Engineering.de/)*

## **Arbeiten mit großen Baugruppen**

Version: NX 10 9.2.2016 Ersteller: Christoph Kaltner

NX 10 verfügt über aktuellste Werkzeuge und Techniken, die das Arbeiten mit großen *Baugruppen* erleichtern.

Um dies optimal nutzen zu können, sind einige empfohlene Vorgehensweisen zu beachten. Hierfür müssen üblicherweise die Produktzyklen innerhalb einzelner Branchen individuell angepasst werden. Die maximal mögliche Baugruppengröße, mit der gearbeitet werden kann, ist von vielen Faktoren abhängig. Hierzu zählen u.a.:

- Die Größe des in Ihrer Workstation installierten Arbeitsspeichers
- Die Komplexität von jedem Baugruppenteil

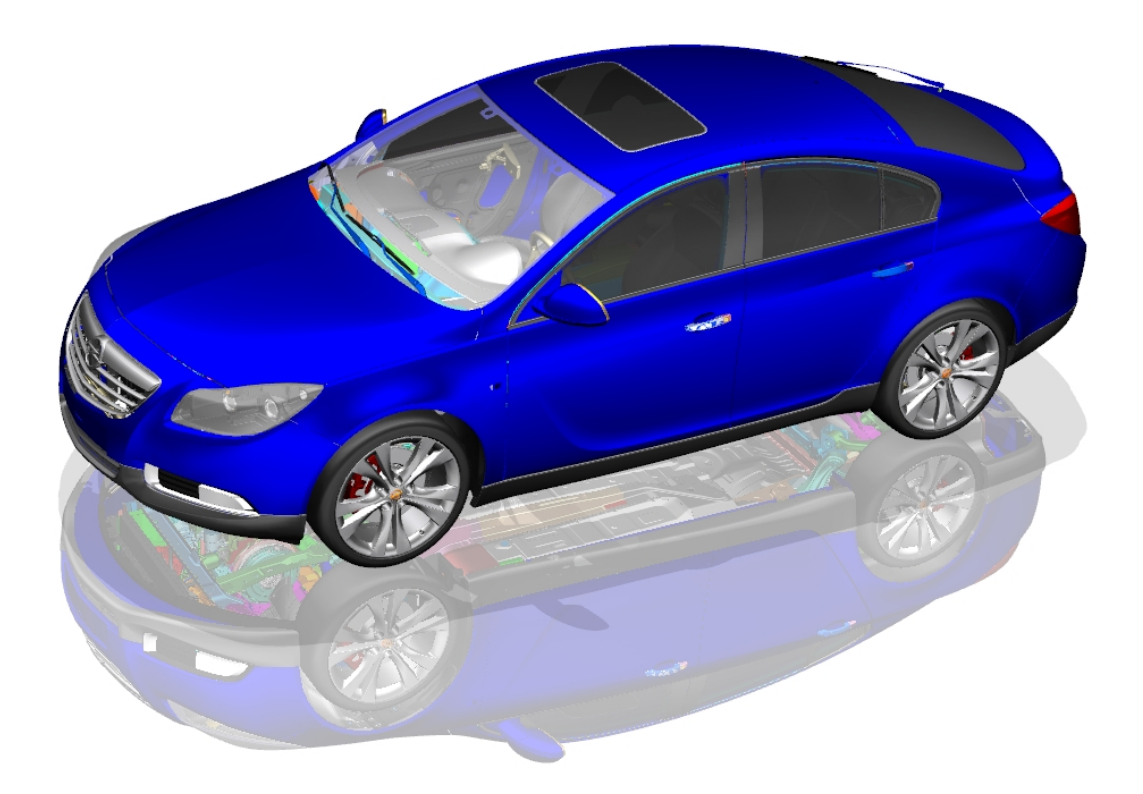

## **0 Inhaltsverzeichnis**

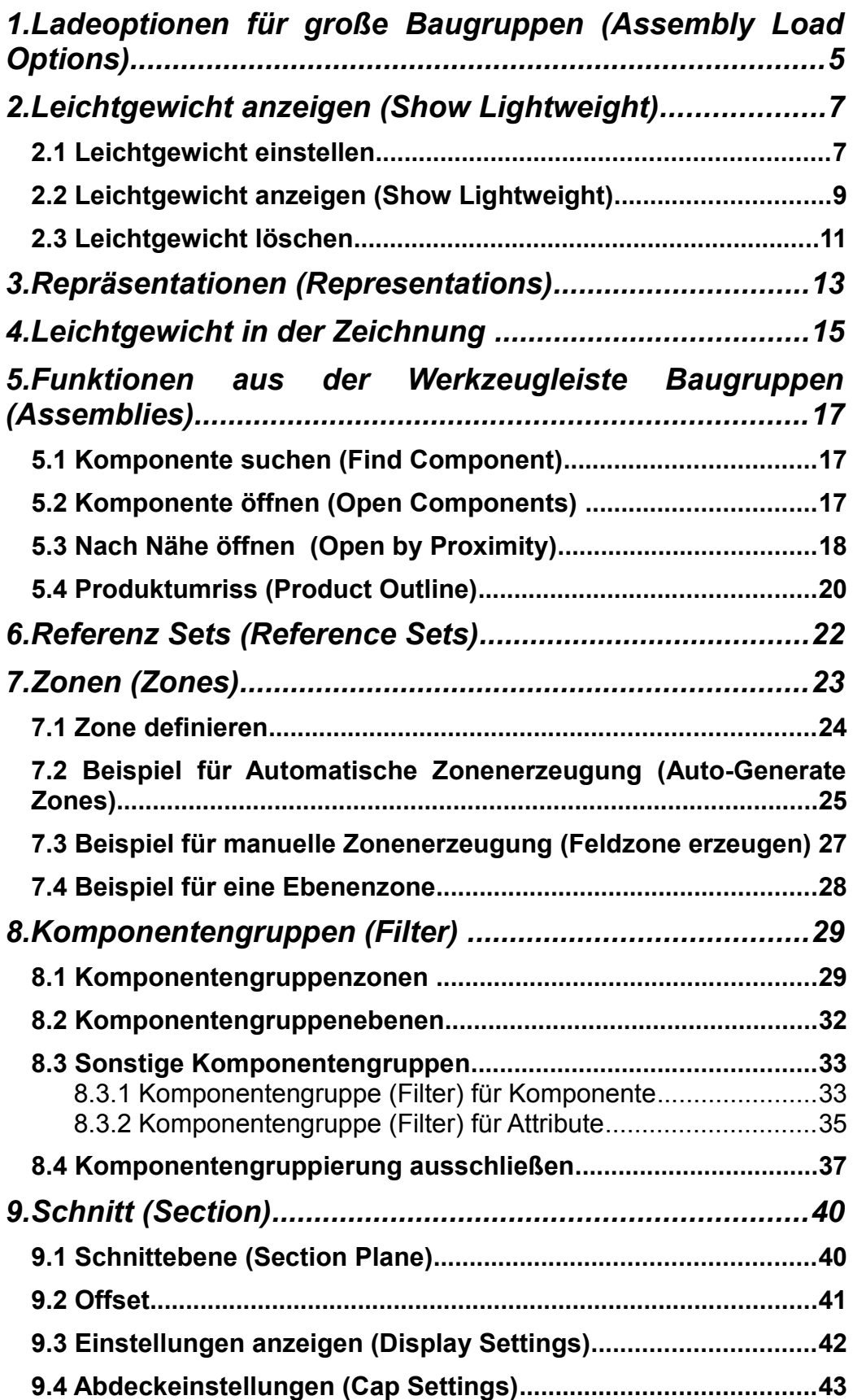

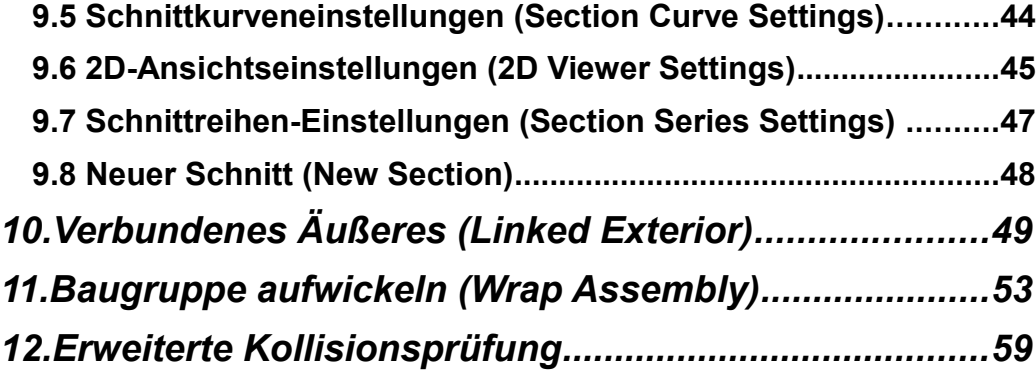

## **Zusätzliche Merkblätter und Buchauszüge:**

- **1.** Komponente suchen und einpassen
- **2.** Lesezeichen (Bookmarks)
- **3.** Wiederverwendungsbibliothek (Reuse Library)
- **4.** Zwangsbedingungen organisieren
- **5.** Zwangsbedingung auf höheres Level anheben
- **6.** WAVE-Links aufbrechen
- **7.** Unterdrücke von Updateaktionen
- **8.** Beschleunigungen bei der Zeichnungserstellung und beim Zeichnungsupdate
- **9.** Anordnungen (Arrangements)
- **10.** Repräsentation (Representation), Dateiverkleinerung
- **11.** Repräsentation (Representation), Leichtgewicht (Lightweight)

## **Wichtig:**

Um alle Funktionen ausführen zu können, müssen die *Komponenten* auf *Genau anzeigen* gesetzt werden.

Dies gelingt über die Menüleiste oder mit <MB3> auf die *Komponenten* bzw. Unterbaugruppen. **Baugruppen-Navigator** 

Beschreibender Teilename

Schnitte HAP & X

Baugruppe auswählen

Lightweight anzeigen Cenau anzeigen Als eindeutig festlegen...

Öffnen

 $\oplus$  **MA** 00\_BC<br> $\oplus$  **MA** 00\_ex  $\circ$  **k** Struktur aktualisieren... **B** MOLTI **B** Reference Set ersetzen

Schließen

**B** ME 00\_EN EVeltern ⊕ Mit<sub>o</sub> 00\_SE<br>
<sub>E</sub> Mito 00\_ST Statement assen

**DE 00\_N & Packen DIED OO IN R** Entpacken

⊕ **VIA** 00\_S

⊕ **V P** 00\_0

⊕ M<sup>6</sup> 00\_BF

**B** M<sup>2</sup> 00\_B

(siehe 2. Leichtgewicht anzeigen)

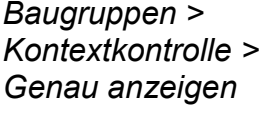

*Assemblie > Context Control > Show Exact*

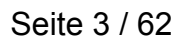